# **Kavayitri Bahinabai Chaudhari North Maharashtra University, Jalgaon**

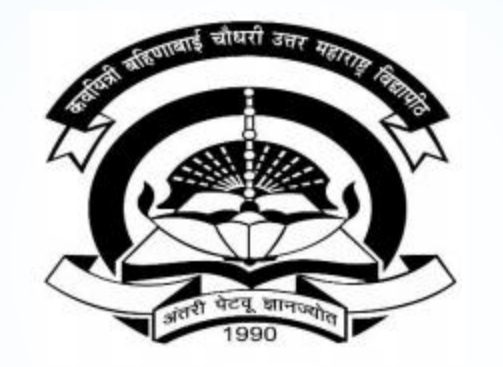

**How to Submit For Registration on College Login**

### **Go to [http://nmuj.digitaluniversity.ac](http://nmuj.digitaluniversity.ac/) URL and Enter Your College Username and Password and Login**

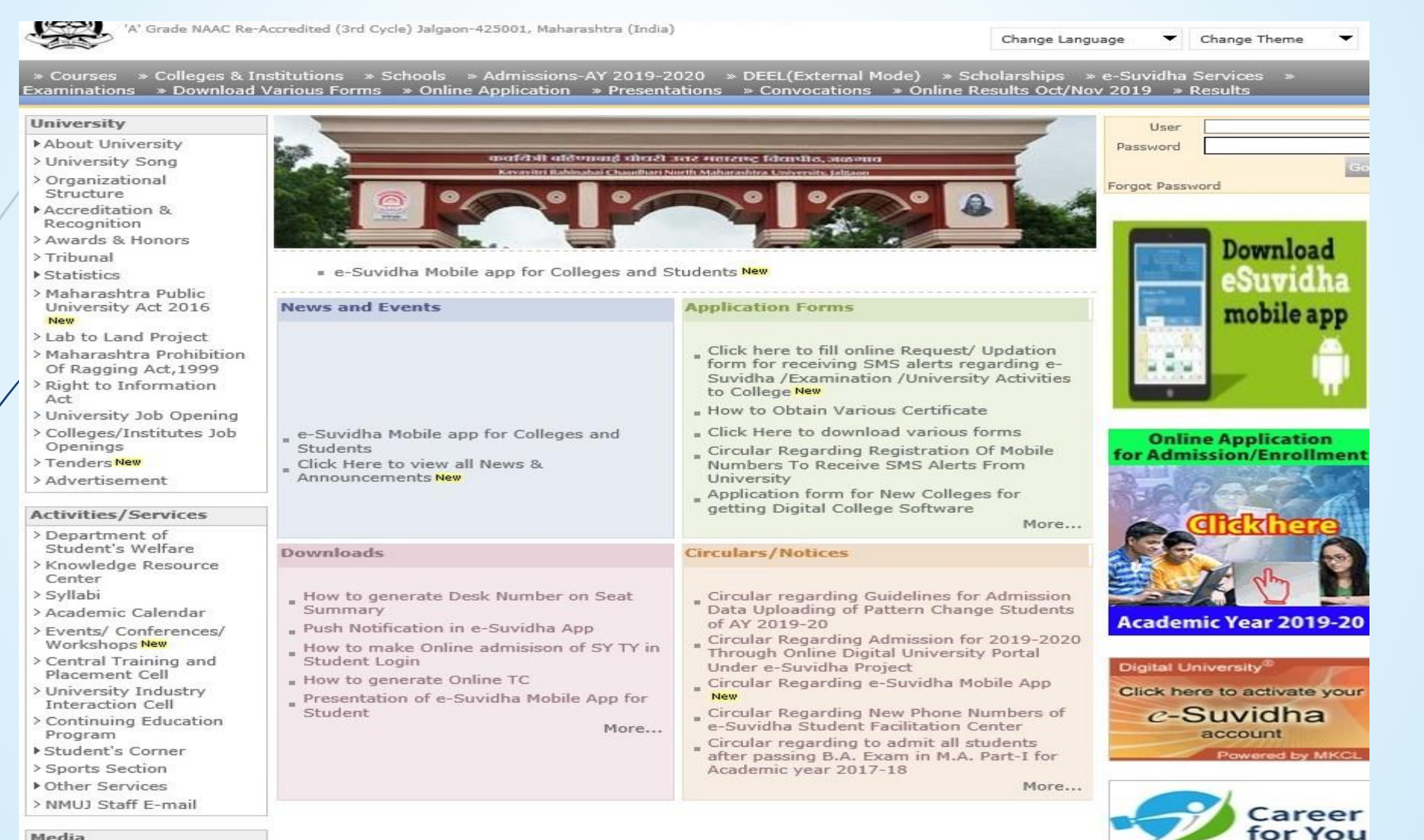

Media

Media Coverage New > Visual Tour

**Academics** 

### **Click on Registration Link**

TIONIC FRY LOGIN FIRY DELINING FLOGUIL FUNCTION FUNCTION FUNCTION FUNCTION OR

Kavayitri Bahinabai Chaudhari North Maharashtra University A' Grade NAAC Re-Accredited (3rd Cycle) Jalgaon-425001, Maharashtra (India)

Course Definition | College Definition | Admissions | Registration | Administration | Messaging | Pre Examination | Examination | Reports | Student Profile | Invoice | Dashboard | Student Facilitation Center |

#### **Reports Dashboard**

Welcome Khandesh College Education Society's Moolji Jaitha College ! You have logged in as College and your last logon was 4/29/2020 5:00:46 PM

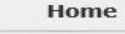

- Course Definition
- College Definition
- Admissions
- Registration
- Administration
- Messaging
- · Pre Examination
- **Examination** - Reports
- 
- Student Profile - Invoice
- 
- Dashboard · Student Facilitation Center

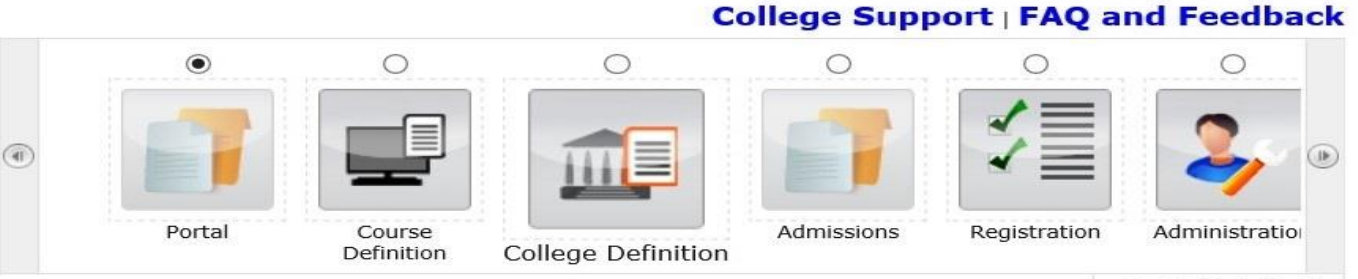

Set Default Module

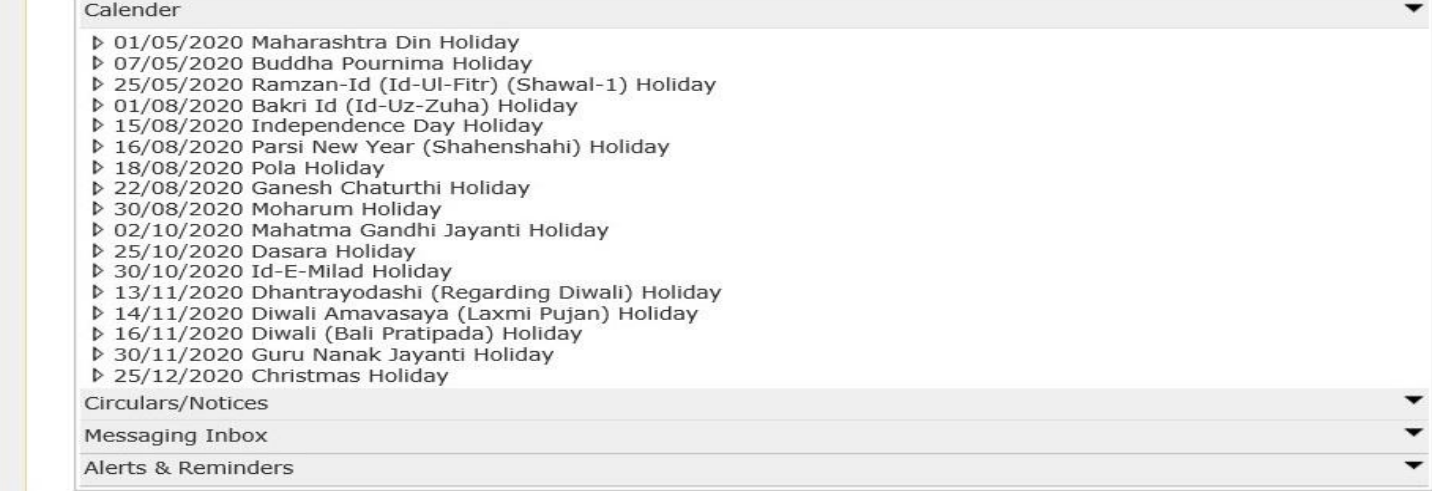

### **Click on Submit For Registration link**

 $\cdots$ 

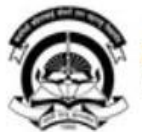

Home · My Login · My Settings · Logout · Calendar · Sitemap · Contact Us · Switch TO OA Kavayitri Bahinabai Chaudhari North Maharashtra University<br>'A' Grade NAAC Re-Accredited (3rd Cycle) Jalgaon-425001, Maharashtra (India)

Print Eligibility-Enrolment Form | Pending Eligibility Forms | Submit For Registration | Reports | Paper Change Request | Submit to Registration Schedule |

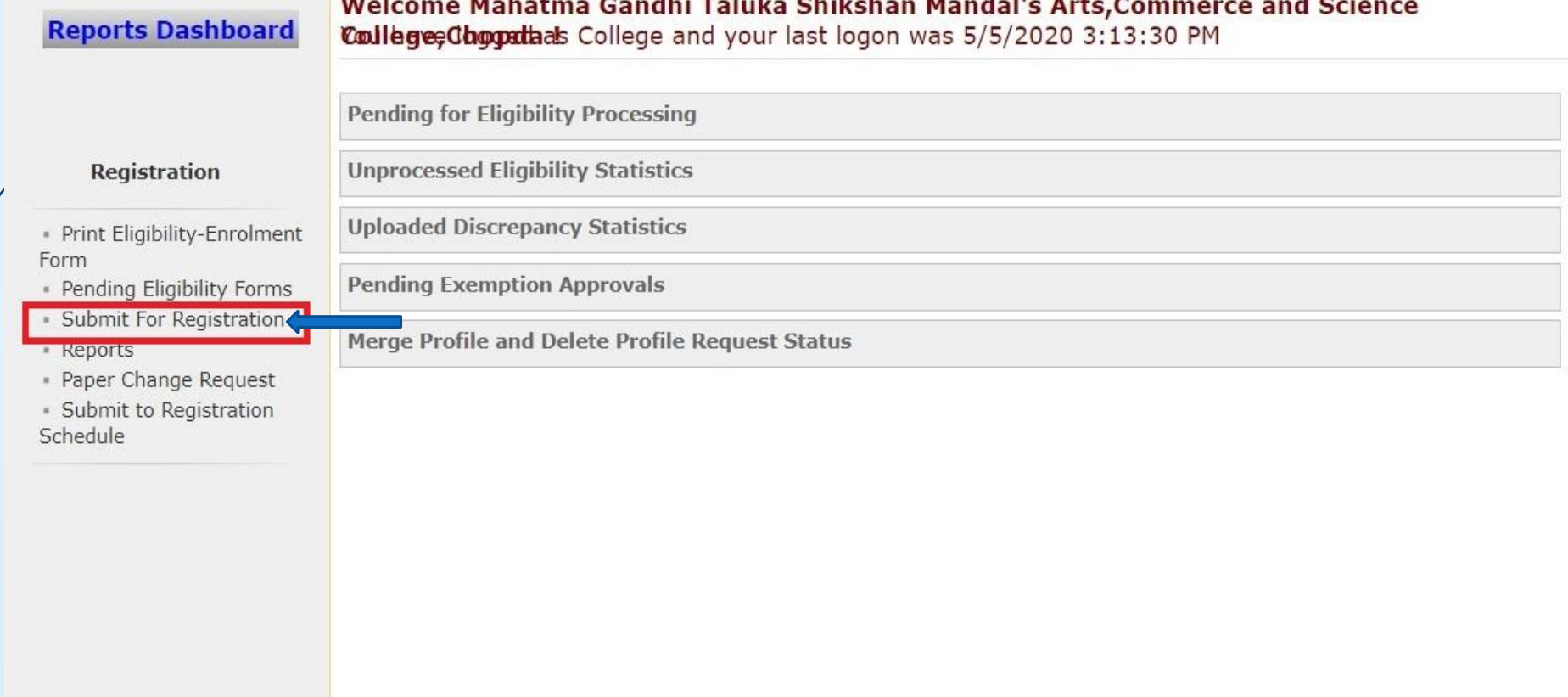

### **Select Course and Send Request to Submit to Registration**

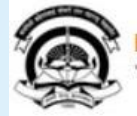

Home -My Login - My Settings -Logout -Calendar -Sitemap -Contact Us -Switch TO OA Kavayitri Bahinabai Chaudhari North Maharashtra University A' Grade NAAC Re-Accredited (3rd Cycle) Jalgaon-425001, Maharashtra (India)

Print Eligibility-Enrolment Form | Pending Eligibility Forms | Submit For Registration | Reports | Paper Change Request | Submit to Registration Schedule |

**Reports Dashboard** 

College Name : Mahatma Gandhi Taluka Shikshan Mandal's Arts, Commerce and Science College, Chopda, Chopada College Code: 140022

#### **Submit To Registration**

#### Registration

- Print Eligibility-Enrolment Form · Pending Eligibility Forms - Submit For Registration - Reports - Paper Change Request · Submit to Registration Schedule

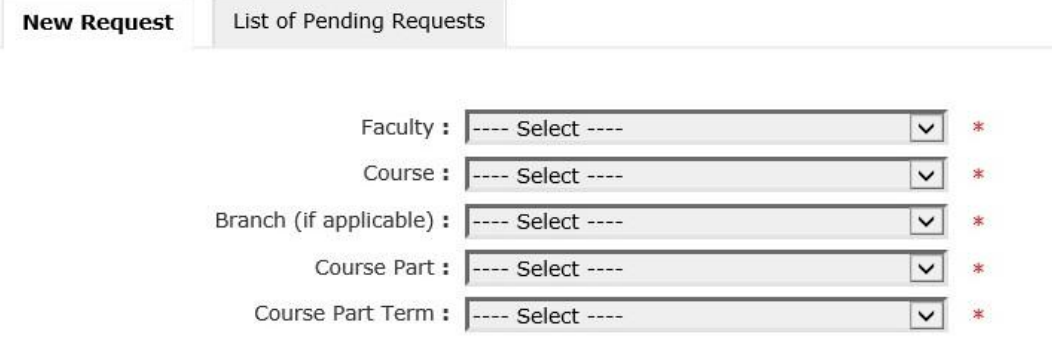

Note: \* marked fields are mandatory.

### **Send Request**

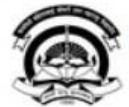

Home · My Login · My Settings · Logout · Calendar · Sitemap · Contact Us · Switch TO OA Kavayitri Bahinabai Chaudhari North Maharashtra University 'A' Grade NAAC Re-Accredited (3rd Cycle) Jalgaon-425001, Maharashtra (India)

#### Print Eligibility-Enrolment Form | Pending Eligibility Forms | Submit For Registration | Reports | Paper Change Request | Submit to Registration Schedule |

**Reports Dashboard** 

College Name : Mahatma Gandhi Taluka Shikshan Mandal's Arts, Commerce and Science College, Chopda, Chopada College Code: 140022

#### **Submit To Registration**

#### Registration

List of Pending Requests **New Request** 

- Print Eligibility-Enrolment Form - Pending Eligibility Forms
- · Submit For Registration
- Reports
- Paper Change Request · Submit to Registration Schedule

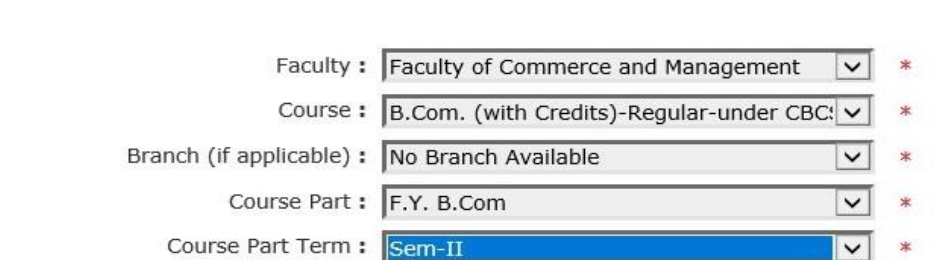

Note: \* marked fields are mandatory.

### **Check the Student Data Statistics**

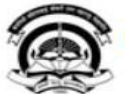

Home My Login My Settings Logout Calendar Sitemap Contact Us Switch TO OA Kavayitri Bahinabai Chaudhari North Maharashtra University

'A' Grade NAAC Re-Accredited (3rd Cycle) Jalgaon-425001, Maharashtra (India)

Print Eligibility-Enrolment Form | Pending Eligibility Forms | Submit For Registration | Reports | Paper Change Request | Submit to Registration Schedule |

**Reports Dashboard** 

College Name : Mahatma Gandhi Taluka Shikshan Mandal's Arts, Commerce and Science College, Chopda, Chopada College Code: 140022

#### **Submit To Registration**

#### **Registration**

List of Pending Requests **New Request** 

- Print Eligibility-Enrolment Form - Pending Eligibility Forms - Submit For Registration \* Reports \* Paper Change Request - Submit to Registration Schedule

#### No Student Data available for submitting to Registration.

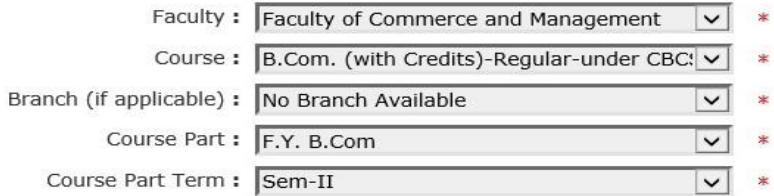

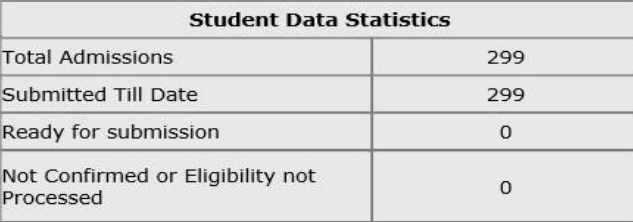

Note: \* marked fields are mandatory.

## Thank You…!

### **For Any Assistance Contact;**

e-Suvidha Student Facilitation Center, Room No :101 Dr. A.P.J. Abdul Kalam Vidyarthi Bhavan, Kavayitri Bahinabai Chaudhari, North Maharashtra University, Jalgaon.

**Phone** - 0257-2258418, 9403002042, 9403002015, 9403002018, 9403002054, 9403002024, 9403002082,

**Email** - sfc@nmuj.digitaluniversity.ac